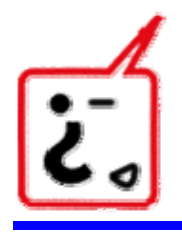

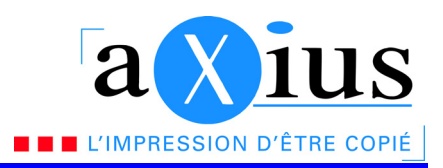

# **Guide pour les commandes sur le e-shop Axius**

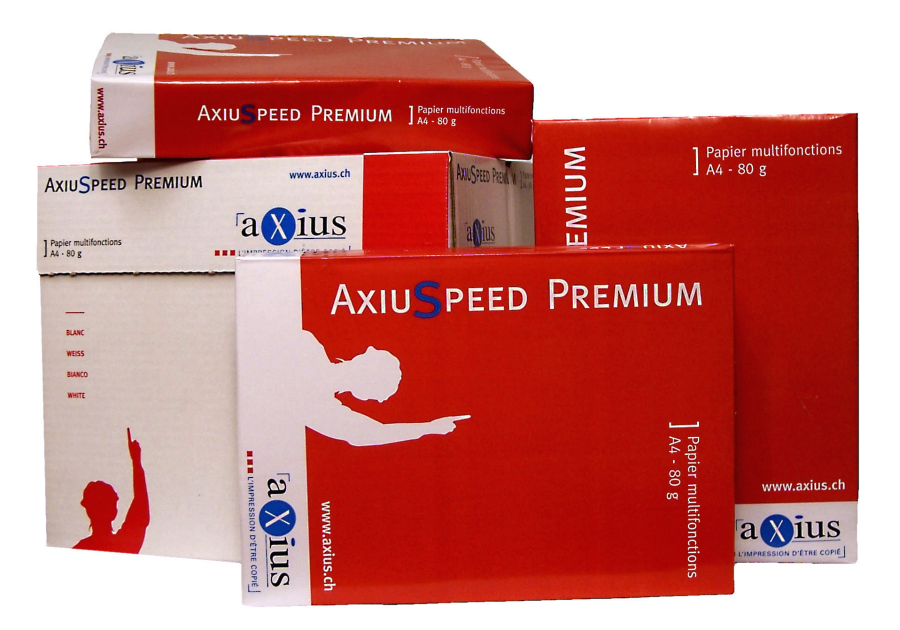

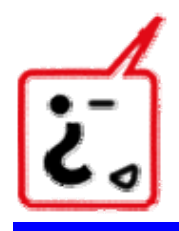

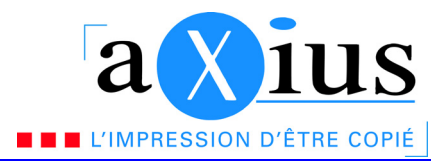

## **Comment commander sur le e-shop Axius ?**

a. Sur le site d'Axius, dans le menu, cliquez sur « shop »

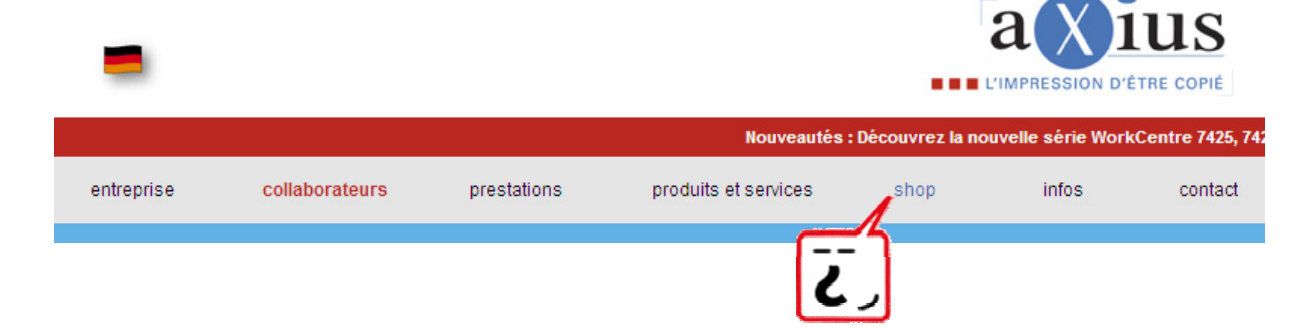

- b. Une nouvelle fenêtre s'ouvre. Tapez votre e-mail et mot de passe dans la partie login, puis cliquez sur « connexion ».
	- i. Email : Votre adresse e-mail figurant sur les offres
	- ii. Mot de passe : votre numéro de client

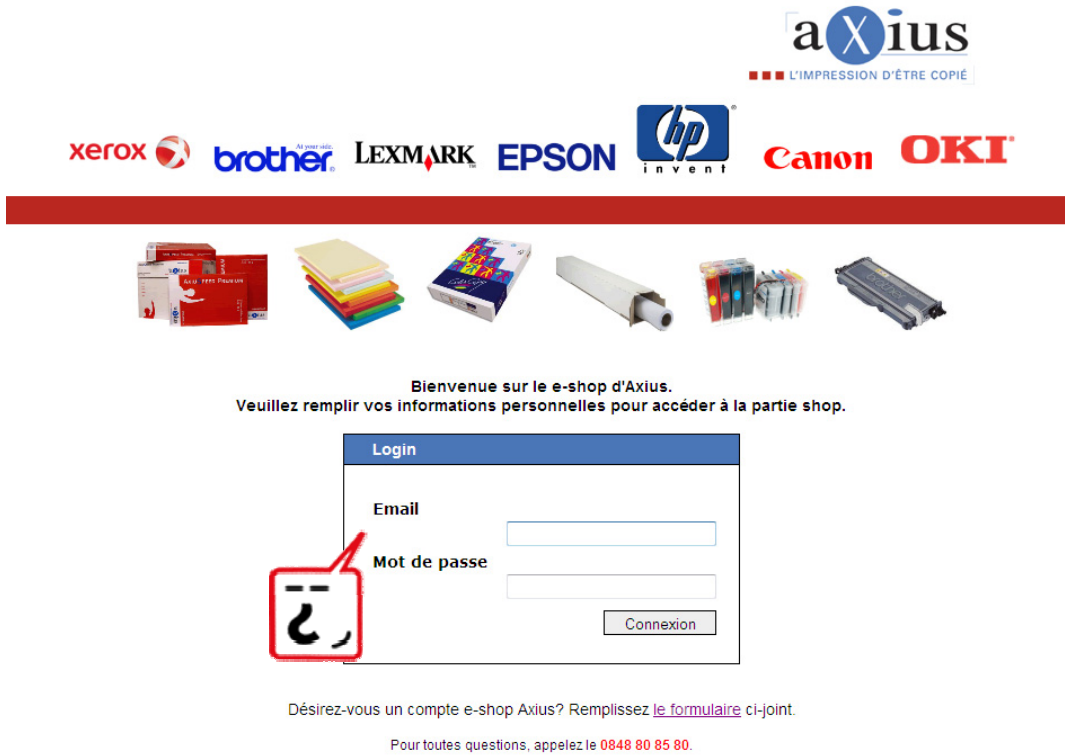

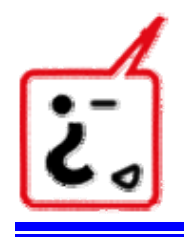

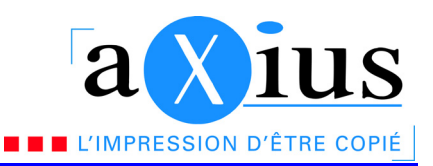

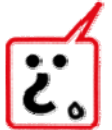

Si vous êtes nouveau client ou que vous n'avez pas encore d'accès sur notre e-shop, veuillez remplir le formulaire.

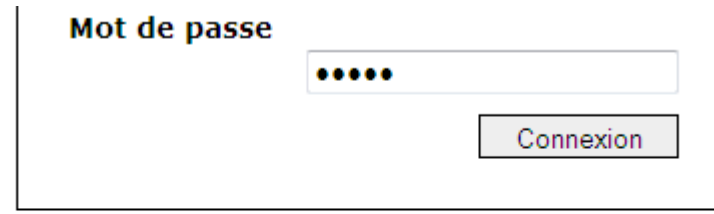

Désirez-vous un compte e-shop Axius? Remplissez le formulaire ci-joint.

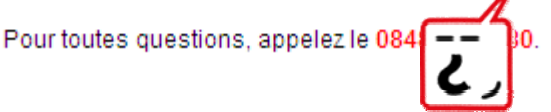

- c. Une fois connecté, vous pouvez voir :
	- i. La date de la création de l'offre
	- ii. Le numéro de l'offre
	- iii. La désignation
	- iv. Votre référence
	- v. La validité de l'offre

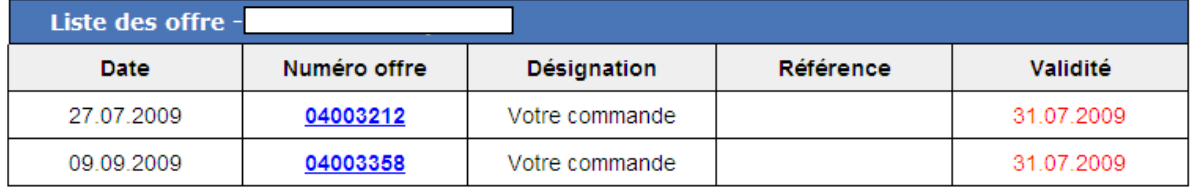

Déconnecter

Il vous suffit ensuite de cliquer sur le numéro de l'offre que vous souhaitez ouvrir pour passer commande.

d. Votre offre apparait. Entrez les quantités souhaitées pour la commande. En cas d'information ou de remarques, vous pouvez saisir librement du texte dans la partie « remarque »

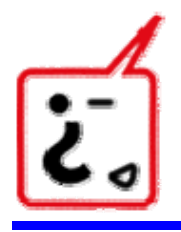

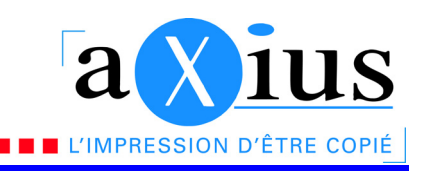

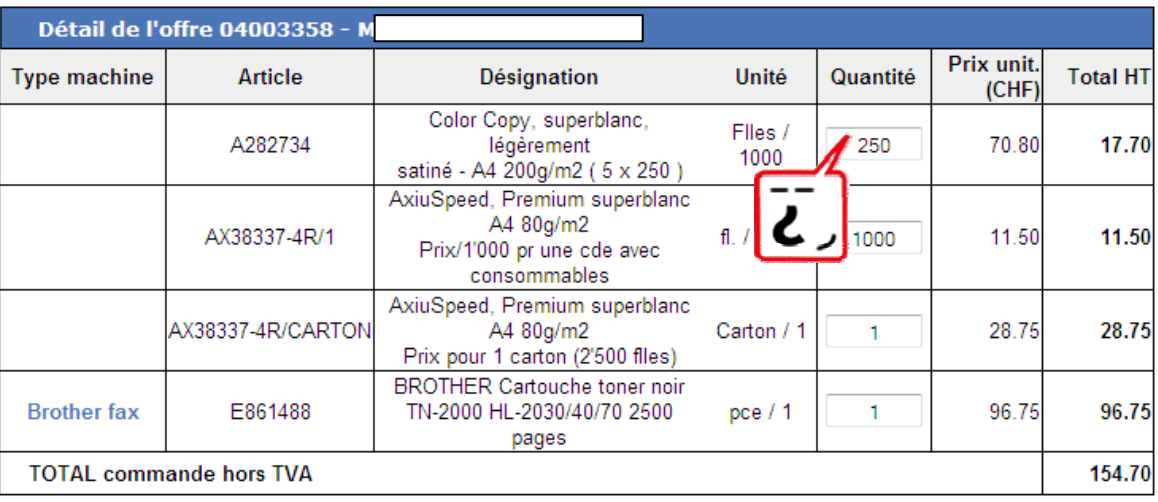

 $\circledcirc$ Livraison à domicile

 $\bullet$ Je passe chercher chez Axius, bureau SION

 $\circledcirc$ Je passe chercher chez Axius, bureau RENENS

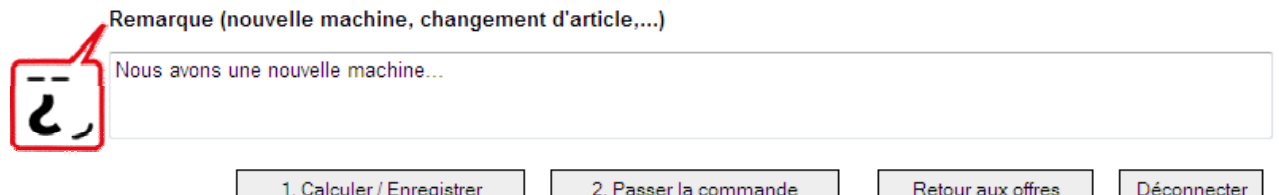

e. Une fois les valeurs saisies, il vous faut :

### i. Calculer / Enregistrer la commande

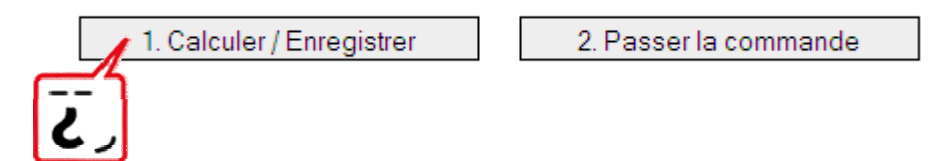

En cliquant sur ce bouton, les quantités seront enregistrés et à nouveau visibles lors de votre prochaine connexion. De plus, la commande est calculée avec le prix total avec TVA.

Si la commande est inférieure au prix minimum de commande (voir conditions générales de vente) et que vous désirez être livré à domicile, des frais de ports seront rajoutés. Sinon, si vous passez une commande supérieure au prix minimum de commande et/ou que vous passez prendre la marchandise au bureau, les frais de ports ne seront pas calculés. Si des frais doivent être ajoutés, un message d'avertissement apparaîtra.

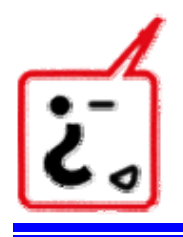

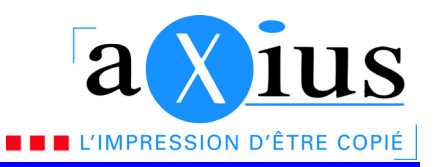

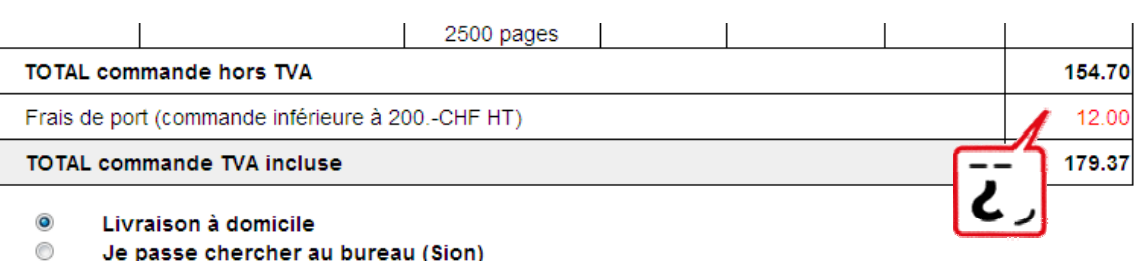

Remarque (nouvelle machine, changement d'article,...)

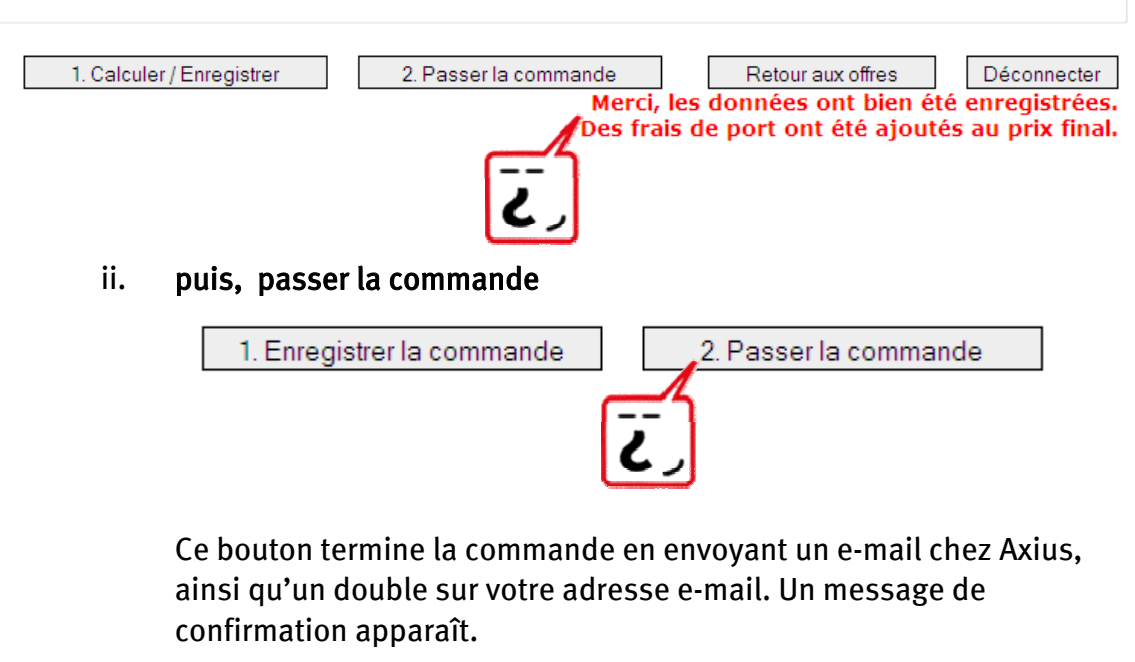

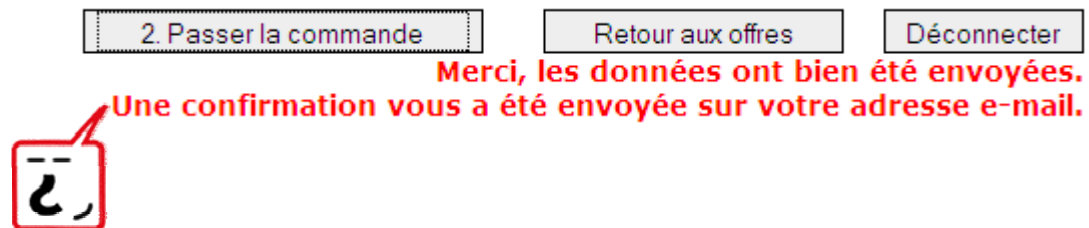

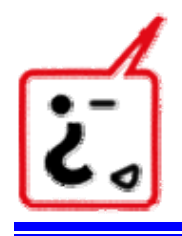

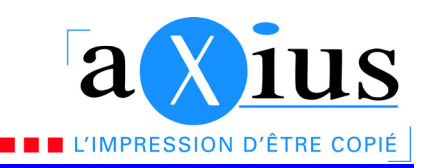

f. Une fois la commande passée, vous recevrez un e-mail de confirmation. Ceci sera utile afin de contrôler votre marchandise lors de la livraison.

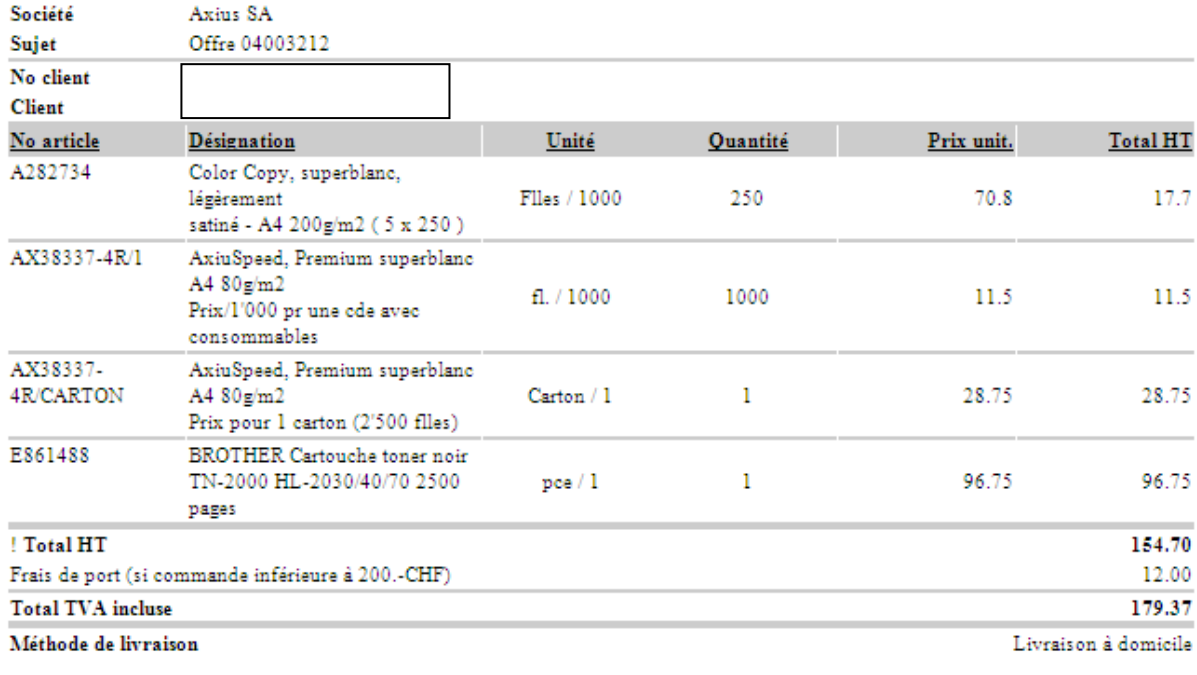

#### **REMARQUES** Ceci est un test

\*\*\*Prix en CHF\*\*\*

Nous vous remercions pour votre commande. Elle sera traitée au plus vite.

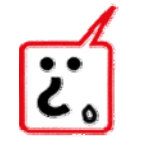

Si vous avez sélectionnez comme méthode de livraison « passe cherche au bureau (Sion/Renens), vous serez averti par e-mail dès que votre marchandise est disponible pour réception.

g. A tout moment, vous avez la possibilité de retourner voir vos offres ou de vous déconnecter.

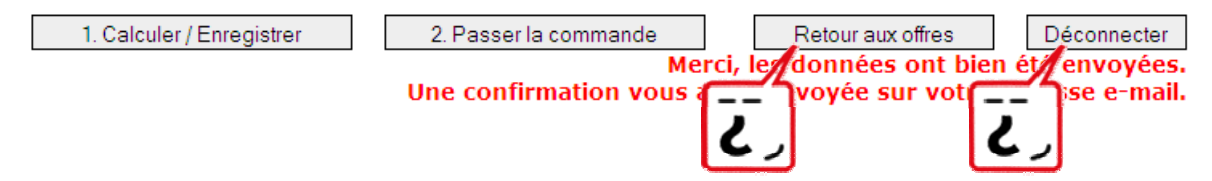

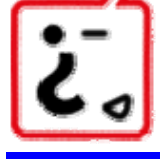

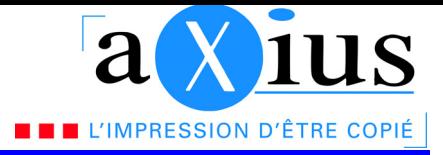

# En cas de questions, n'hésitez pas à nous contacter par téléphone au :

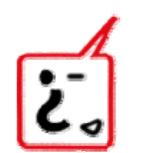

0848 80 85 80 ou par e-mail à : info@axius.ch

# MEMO

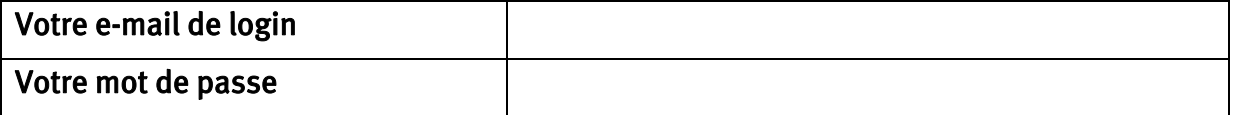

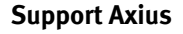